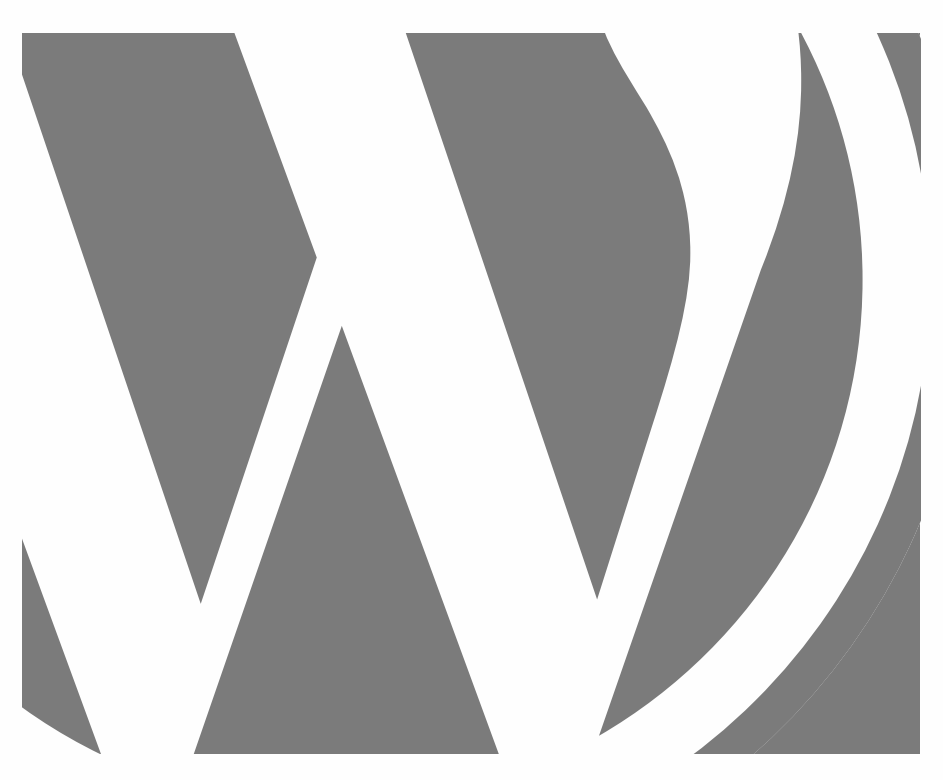

# WORDPRESS BASE

Tutto quello che c'è da sapere per creare un sito WordPress

2024, Roy Sahupala

### Nota importante

I metodi e i programmi contenuti in questo manuale sono stati dichiarati senza tener conto di alcun brevetto. Essi sono destinati esclusivamente a scopi amatoriali e di studio. Tutti i dati tecnici e i programmi contenuti in questo libro sono stati compilati dall'autore con la massima cura e riprodotti dopo un accurato controllo. Tuttavia, non si possono escludere completamente gli errori. L'editore è quindi costretto a precisare che non può assumersi alcuna garanzia né alcuna responsabilità legale o di qualsiasi tipo per le conseguenze derivanti da informazioni errate. La segnalazione di eventuali errori è sempre gradita all'autore.

Si prega di notare che i nomi di software e hardware citati in questo libro e i nomi dei marchi delle aziende coinvolte sono per lo più protetti da marchi di fabbrica, marchi registrati o dalla legge sui brevetti.

Tutti i diritti sono riservati.

Nessuna parte di questa pubblicazione può essere riprodotta, memorizzata in un sistema di recupero o trasmessa in qualsiasi forma o con qualsiasi mezzo, elettronico, meccanico, di fotocopiatura, di registrazione o altro, senza la previa autorizzazione scritta dell'editore.

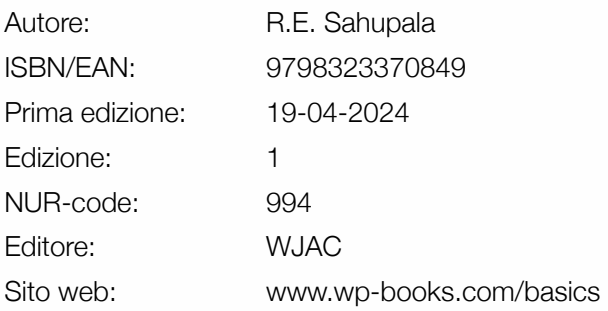

Con un ringraziamento speciale a:

La mia cara moglie Iris van Hattum e nostro figlio Ebbo Sahupala.

## INDICE DEI CONTENUTI

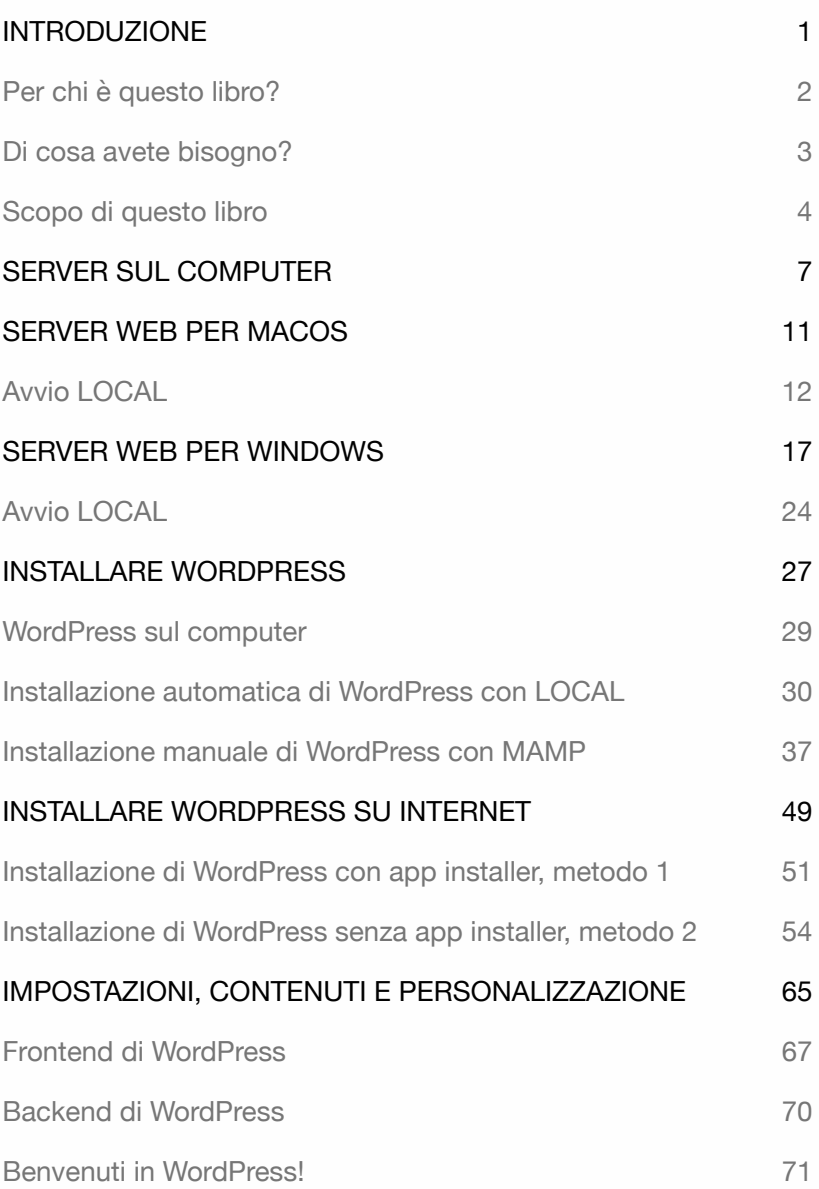

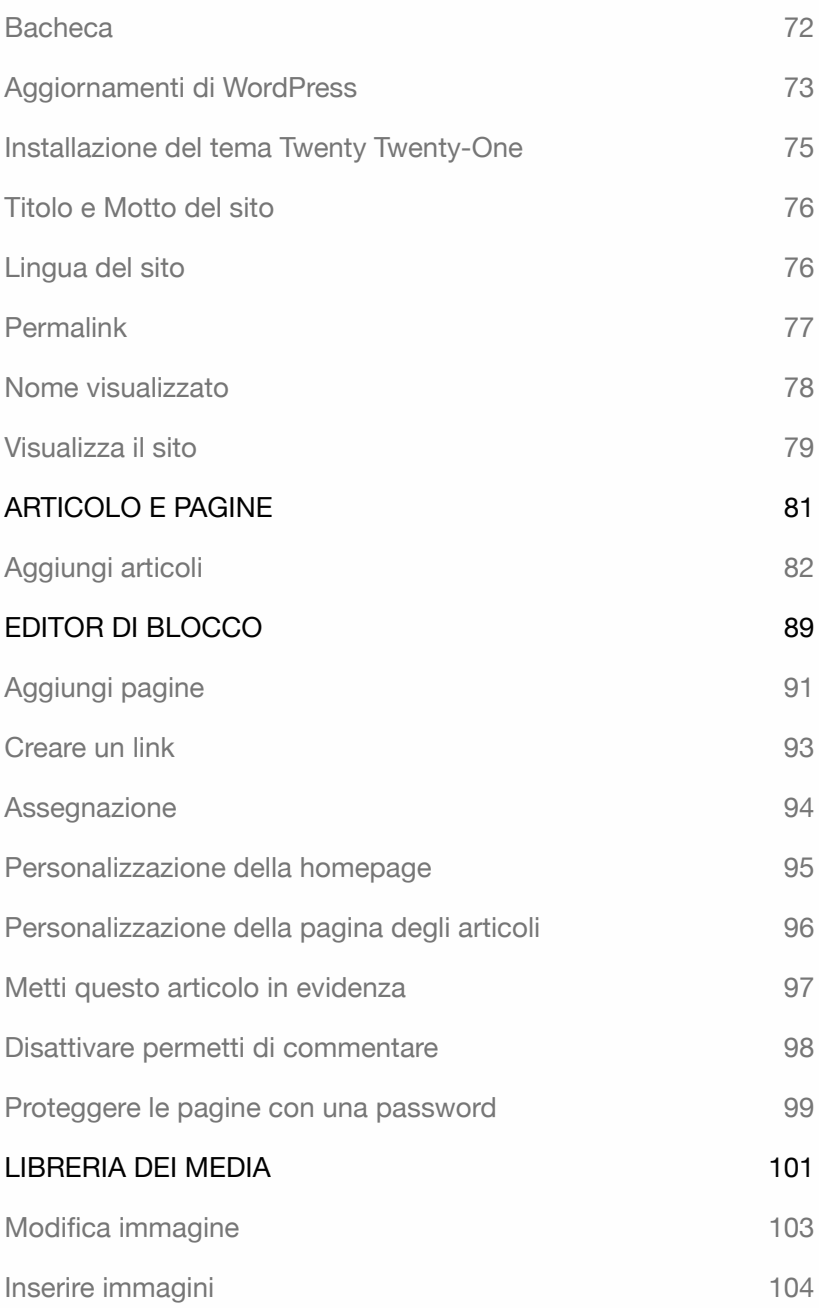

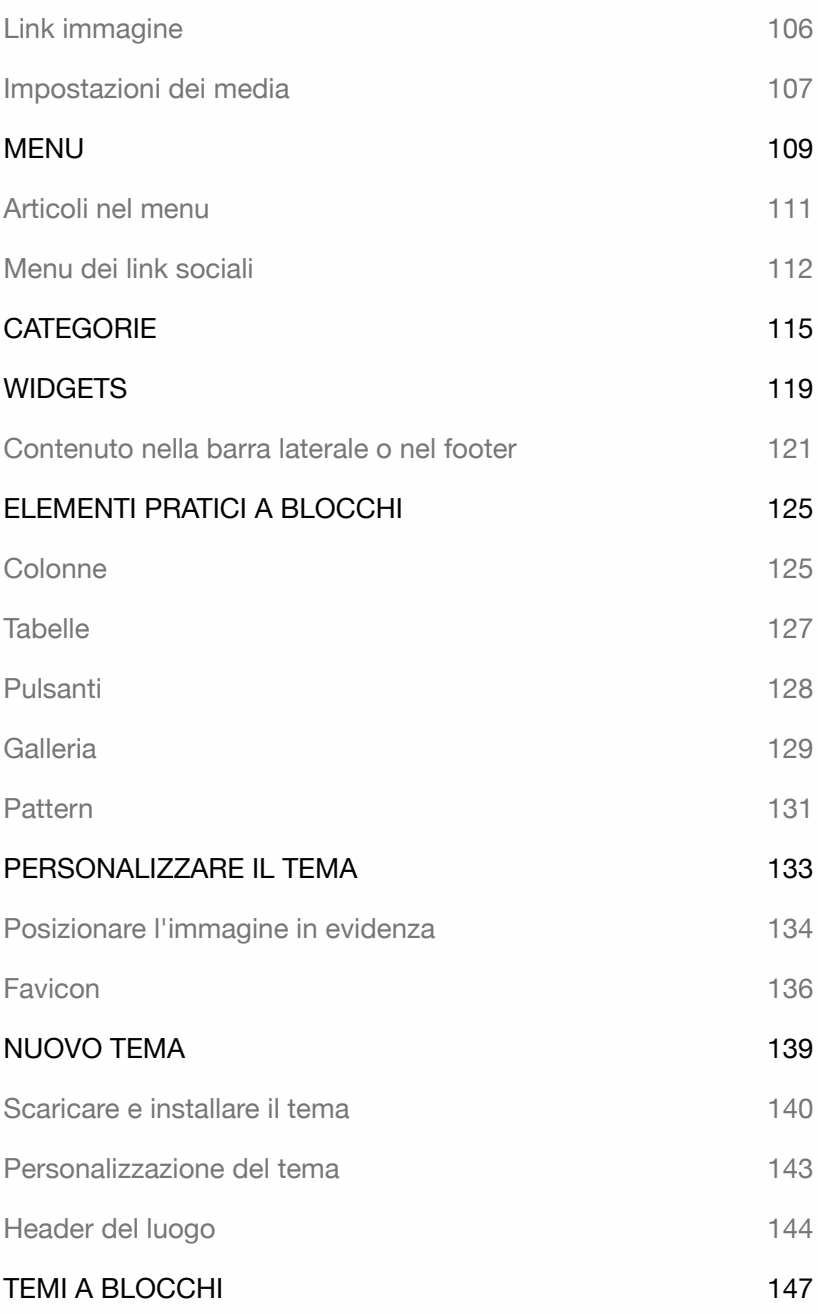

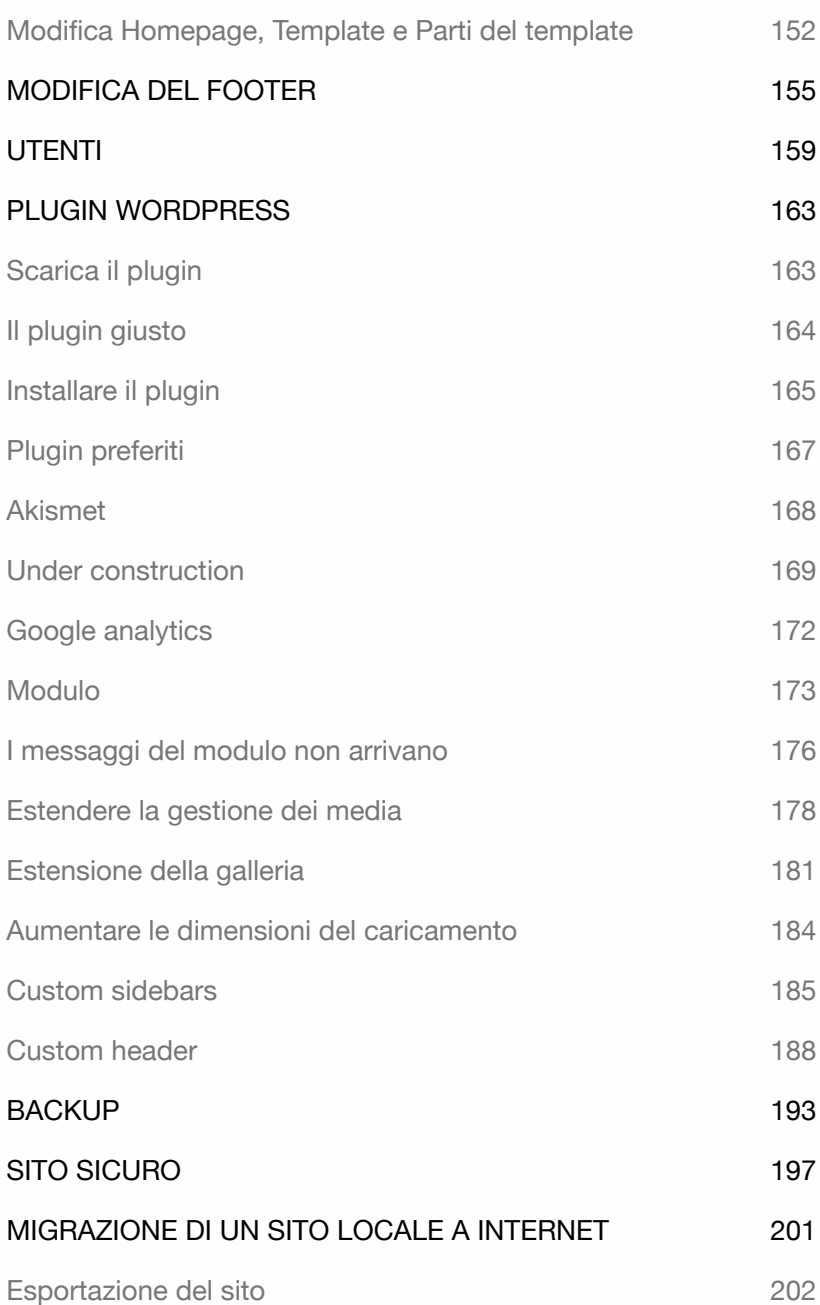

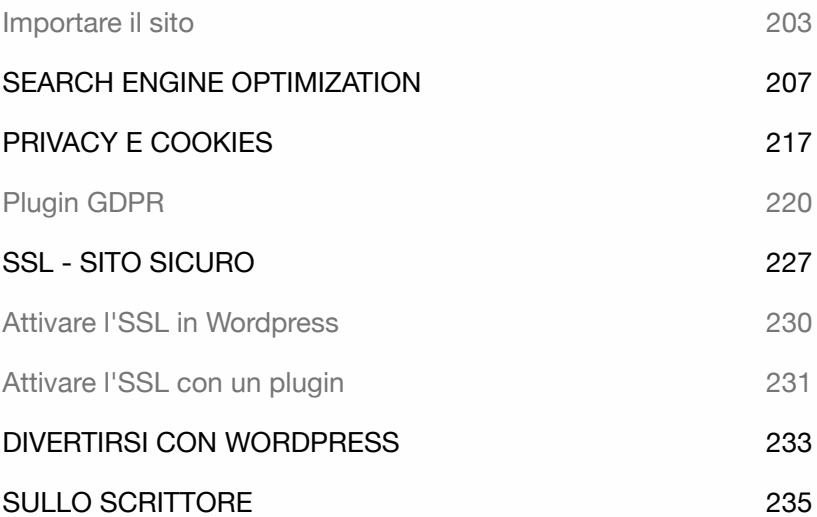

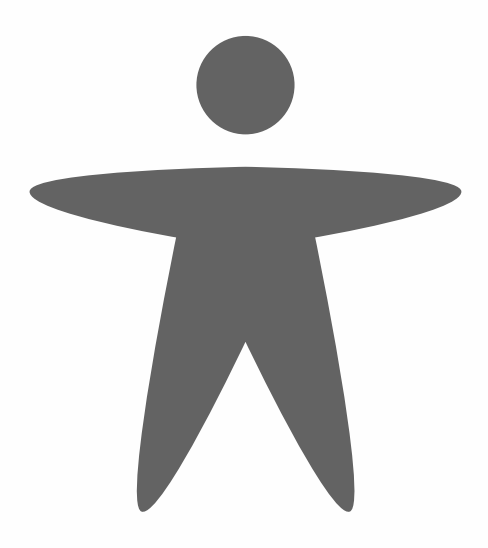

### INTRODUZIONE

Siete interessati a creare un sito web professionale in modo indipendente, anche senza alcuna conoscenza tecnica, e con contenuti che necessitano di aggiornamenti regolari? In tal caso, un sistema di gestione dei contenuti (CMS) potrebbe essere la scelta migliore. Esistono diversi CMS e Word-Press è uno dei più popolari.

La decisione di scegliere WordPress dipende da vari fattori. In qualità di web designer, la principale attrattiva per me risiede nella sua interfaccia user-friendly e nella facilità di manutenzione. L'installazione di WordPress è rapida e semplice, il che lo rende un'opzione senza problemi sia per i designer che per i clienti, che possono iniziare subito a lavorare.

Quando si configura un sito WordPress, si ha accesso a numerosi temi gratuiti tra cui scegliere. In questo libro vi guiderò attraverso il processo di installazione, configurazione e gestione di WordPress. Inoltre, vi mostrerò come migliorare il sistema incorporando componenti essenziali come moduli, gallerie, funzioni multimediali, backup, misure di sicurezza e plugin per l'ottimizzazione dei motori di ricerca.

Per lavorare in modo efficiente con WordPress, può essere utile avere un server web sul proprio computer. Vi fornirò istruzioni facili da seguire su come trasformare il vostro computer in un server web. Inoltre, spiegherò il processo di trasferimento di un sito web WordPress su un server Internet.

Questo libro serve come solida base per approfondire WordPress in modo indipendente. Se siete desiderosi di approfondire, visitate il sito *wordpress.org* per ulteriori risorse e approfondimenti.

Ogni esercizio presentato in questo libro è pratico e si concentra esclusivamente sui passaggi più essenziali, omettendo qualsiasi descrizione superflua, per garantire un'applicabilità immediata.

Per ulteriori informazioni, visitate **wp-books.com/basics**. Le istruzioni sono fornite per utenti MacOS e Windows.

### Per chi è questo libro?

- ‣ Persone interessate a creare un sito WordPress in modo indipendente.
- ‣ Persone che cercano l'indipendenza dagli sviluppatori.
- ‣ Persone che non hanno un background di programmazione.
- ‣ Studenti di multimedia.
- ‣ Redattori web.
- ‣ Chiunque voglia creare un proprio blog o sito web.

Suggerimento: prendetevi il tempo necessario! Leggete attentamente ogni capitolo prima di sedervi al computer.

#### Di cosa avete bisogno?

Per sviluppare un sito WordPress, avrete bisogno di quanto segue:

- ‣ Un server web o un host web
- ‣ L'ultima versione di WordPress
- ‣ Un browser internet

È possibile sviluppare un sito WordPress sul proprio computer utilizzando un **server web locale**. Questo libro fornisce istruzioni passo passo su come installare e utilizzare un server web sul vostro computer. Una volta sviluppato il vostro sito WordPress, avrete bisogno di un **host web** per pubblicarlo su Internet.

Per fornire a WordPress i contenuti necessari, utilizzerete un **browser internet** per collegarvi alla piattaforma CMS.

È consigliabile installare più di un browser, poiché alcune funzioni di Word-Press potrebbero non funzionare in modo ottimale nel vostro browser preferito. In questi casi, è possibile passare rapidamente a un altro browser.

Tutti gli esercizi di questo libro sono stati testati con Firefox, Safari, Google Chrome e Microsoft Edge. Assicuratevi di utilizzare sempre la versione più recente del vostro browser.

### Scopo di questo libro

Questo libro è pensato per chi vuole sfruttare WordPress in modo pratico e veloce, anche senza competenze tecniche.

Il libro tratta sia le installazioni locali che quelle remote di WordPress. L'installazione locale offre il vantaggio di consentire la sperimentazione prima di pubblicare i risultati online.

Il libro si concentra esclusivamente sulle spiegazioni essenziali, consentendo ai lettori di acquisire una sufficiente esperienza con WordPress. Una volta acquisita familiarità, i lettori possono esplorare ulteriormente la piattaforma in modo indipendente.

Per chi è interessato ad approfondire WordPress, sono disponibili libri avanzati, come **WordPress - Avanzato**, **WordPress - Gutenberg**, **WordPress - Tema classico** e **WordPress - Tema a blocchi** (nuovo formato di tema). Inoltre, per la creazione di negozi online, è disponibile il libro **WordPress - WooCommerce**.

Per ulteriori informazioni, visitare: **wp-books.com**.